# INFORMATION BULLETIN

### Generate and Retrieve Security Manager Report Logs

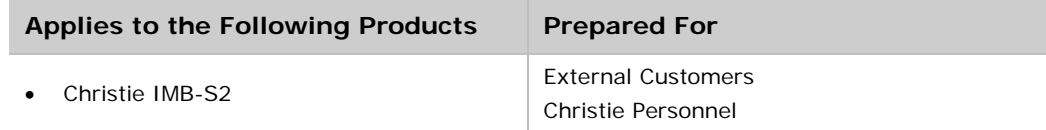

On Christie IMB-S2 Main Software versions 1.0 and later, an Operation Time Out error message appears when generating large security manager (SM) report log files. This document provides a procedure for successfully generating and retrieving a SM report log file.

## **Resolution**

- 1. Insert a USB flash drive in the USB port on the side of the touch panel controller (TPC).
- 2. Tap **Menu** > **Christie** > **Logs**.
- 3. Select a log start date in the **From** list.
- 4. Select a log end date in the **To** list.
- 5. Select **SM Report** in the **Type** list.
- 6. Tap **Download**. It can take 30 minutes or longer to generate a large SM report log file.

If the Operation Time Out error message appears, the SM report log file is still generated. Click **OK** to close the error message.

- 7. Open a web browser.
- 8. In the address field enter http://<ip\_address>/web/logs/ where <ip\_address> is the IP address of the projector in which the Christie IMB is installed. Press **Enter**.
- 9. Click the report on the Index of/web/logs screen that begins with the prefix **logSM.**

It can take 30 minutes or longer to generate a large SM report log file. If the file is still being generated, the value in the **Size** column continues to increase.

#### **Index of /web/logs**

| Name                                          | Last modified | Size | Description |
|-----------------------------------------------|---------------|------|-------------|
| Parent Directory                              |               |      |             |
| logSM1376491884862.zip 14-Aug-2013 10:51 828  |               |      |             |
| logSMS1376491887057.zip 14-Aug-2013 10:51 128 |               |      |             |

Apache/2.2.15 (Linux/SUSE) Server at 192.868.230.11 Port 80

## **Technical Support**

North and South America: +1-800-221-8025 or [tech-support@christiedigital.com](mailto:tech-support@christiedigital.com)

Europe, Middle East, and Africa: +44 (0) 1189 778111 or [techsupport-emea@christiedigital.com](mailto:techsupport-emea@christiedigital.com)

Asia Pacific: [tech-asia@christiedigital.com](mailto:tech-asia@christiedigital.com)